# ssviz: A small RNA-seq visualizer and analysis toolkit

#### Diana HP Low

Institute of Molecular and Cell Biology Agency for Science, Technology and Research (A\*STAR), Singapore dlow@imcb.a-star.edu.sg

#### October 27, 2020

#### Contents

| 1 |       | roduction A typical small RNA sequencing analysis | 1<br>1 |
|---|-------|---------------------------------------------------|--------|
| 2 | Inst  | talling and loading the ssviz package             | 2      |
| 3 | Usi   | $\log  ssviz$                                     | 3      |
|   | 3.1   | Loading the ssviz package                         | 3      |
|   | 3.2   | Reading bam files                                 |        |
|   | 3.3   | Read counts in small RNA sequencing               | 4      |
|   | 3.4   | Plotting bam properties                           |        |
|   | 3.5   | Plotting region density                           | 6      |
|   | 3.6   | piRNA ping-pong analysis                          | 6      |
|   | 3.7   | Computing nucleotide frequency (composition)      | 7      |
| 4 | Fur   | ther work                                         | 7      |
| R | efere | nces                                              | 8      |

#### 1 Introduction

Small RNA sequencing enables the discovery and profiling of microRNAs, piRNAs and other non-coding RNA for any organism, even without prior genome annotation. The *ssviz* package is intended firstly as a visual aid, and secondly to provide more specialized analysis catering for either miRNA or piRNA analysis.

## 1.1 A typical small RNA sequencing analysis

To understand the workings and conventions of this package, Figure 1 outlines a typical workflow for a small RNA sequencing run. Here it is assumed that the data is produced on the Illumina platform, either GAIIx or HiSeq 2000.

First, pre-processing on the raw reads is done with tools like fastx-toolkit. Small RNA reads are typically shorter than the high-throughput sequencing length, so there is a need for adapter trimming and removal of adapter contaminants. Also, as reads are often repeated, it is thus favourable to collapse identical sequences into a single read (but keeping note of the total number of reads). Based

on fastx-toolkit, collapsed read names are in the form of readname-readcount. This point is crucial as ssviz will take into account this naming convention in plots and computations.

After pre-processing, reads are then mapped to list of contaminants (snoRNA, snRNA, tRNA, etc) and then either to the genome and small RNA databases (eg. miRBank, RepBase, piRNABank) or both. Once mapped, tools like ssviz can be used to analyze the resulting data.

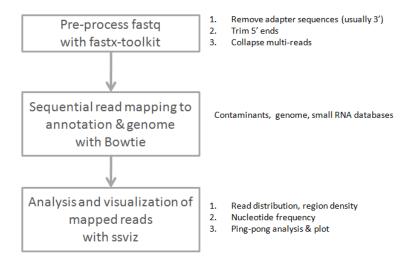

Figure 1: A typical small RNA sequencing workflow

## 2 Installing and loading the ssviz package

We recommend that users install the package via Bioconductor, since this will automatically detect and install all required dependencies. The Bioconductor installation procedure is described at http://www.bioconductor.org/docs/install/. To install *ssviz*, launch a new R session, and in a command terminal either type or copy/paste:

```
if (!requireNamespace("BiocManager", quietly=TRUE))
    install.packages("BiocManager")
BiocManager::install("ssviz")
```

## 3 Using ssviz

#### 3.1 Loading the ssviz package

To load the ssviz package in the R environment, simply type:-

```
library(ssviz)
```

The ssviz package also includes all the data generated in this vignette for easy reference. Data can be loaded by typing:

```
data(ssviz)
```

#### 3.2 Reading bam files

ssviz analyzes bam files that have been mapped either to a genome or to small RNA seq annotations. Bam files can be loaded into the workspace using readBam. The package comes with two example datasets (control and treatment). readBam is a wrapper for the scanBam function and writes the bam file contents into a convenient data frame. For more information, please refer to the Rsamtools package.

```
bam.files <- dir(system.file("extdata", package = "ssviz"), full = TRUE, patt = "bam$")
ctrlbam <- readBam(bam.files[1])
treatbam <- readBam(bam.files[2])</pre>
```

Firstly, we can view the contents of the bam file, by simply typing the name of the object, for example ctrlbam.

```
ctrlbam
## DataFrame with 9976 rows and 13 columns
##
                                                                          mapq
             qname
                        flag
                               rname strand
                                                              qwidth
                                                      pos
##
        <character> <integer> <factor> <integer> <integer> <integer>
## 1
          74300-21
                         16
                                                   3005526
                                                                  24
                                  chr1
                                                                           255
## 2
          95290-16
                          16
                                  chr1
                                                   3005696
                                                                  23
                                                                           255
## 3
         114695-13
                          0
                                  chr1
                                                  3005832
                                                                  24
                                                                           255
## 4
          97521-15
                          16
                                  chr1
                                                   3008048
                                                                  30
                                                                           255
## 5
         100554-15
                          16
                                  chr1
                                                   3008818
                                                                  29
                                                                           255
## ...
                                  . . .
                                                                            . . .
## 9972
         111742-13
                          16
                                  chr1
                                              - 16828975
                                                                  27
                                                                           255
                                                                  27
## 9973
          24886-63
                           0
                                  chr1
                                                 16833561
                                                                           255
## 9974
         102926-15
                           16
                                  chr1
                                                 16834169
                                                                  25
                                                                           255
## 9975
         122260-12
                                                                  29
                            0
                                  chr1
                                                 16838393
                                                                           255
                           16
## 9976
         108613-14
                                                 16838446
                                                                  26
                                                                           255
                                  chr1
##
              cigar
                        mrnm
                                  mpos
                                           isize
                                                                      seq
##
        <character> <factor> <integer> <integer>
                                                           <DNAStringSet>
## 1
                24M
                          NA
                                    NA
                                               O CATATTGTGC...TCCTTTGTGA
## 2
                23M
                                               O GGTTCTTTCCAGCTTCTGGCTAT
                          NΑ
                                    NΑ
## 3
                24M
                          NA
                                    NA
                                               O AATTTTCTGA...CCGCCAGACT
## 4
                30M
                          NA
                                               O TTCCAGTTTT...GCCTTTTGTA
                                    NA
## 5
                29M
                          NA
                                    NA
                                                O GTTTCACTGT...TAGTTTCTGT
## ...
```

```
## 9972
                                              O AAACAACACC...ATAGTCACAA
               27M
                         NA
                                    NA
## 9973
                         NA
                                              O TTTGTCTCTG...TTCCATGGGT
               27M
                                    NA
## 9974
               25M
                         NA
                                    NA
                                              O GACTGATTTC...TGGTTGTACA
## 9975
                                              O TAGGACGTGT...ATTGGCTGCA
                29M
                         NA
                                    NA
                                              O GAGGAAGGCA...ATGGAGTGAA
## 9976
                26M
                         NA
                                    NA
##
                          qual
##
                <PhredQuality>
##
        IIIIIIIIII...IIIIIIIII
## 2
       ## 3
       IIIIIIIIII...IIIIIIIIII
## 4
       IIIIIIIIII...IIIIIIIIII
## 5
       IIIIIIIIII...IIIIIIIIII
##
## 9972 IIIIIIIIII...IIIIIIIII
## 9973 IIIIIIIII...IIIIIIIII
## 9974 IIIIIIIII...IIIIIIIII
## 9975 IIIIIIIII...IIIIIIIII
## 9976 IIIIIIIII...IIIIIIIII
```

## 3.3 Read counts in small RNA sequencing

As mentioned above, raw reads files are usually collapsed before mapping, but the counts are retrievable. If you have used fastx-toolkit:

```
ctrl.count<-getCountMatrix(ctrlbam)
treat.count<-getCountMatrix(treatbam)</pre>
```

a counts column will now be appended to the DataFrame.

```
ctrl.count[1,]
## DataFrame with 1 row and 14 columns
           qname
##
                       flag
                               rname
                                                             qwidth
                                        strand
                                                      pos
                                                                          mapq
##
     <character> <integer> <factor> <factor> <integer> <integer>
                                                                     <integer>
##
        74300-21
                         16
                                                 3005526
                                                                 24
                                                                           255
                                chr1
##
           cigar
                      mrnm
                                mpos
                                          isize
                                                                      sea
                                                          <DNAStringSet>
##
     <character> <factor> <integer> <integer>
##
                                  NA
                                              O CATATTGTGC...TCCTTTGTGA
##
                         qual
                                 counts
              <PhredQuality> <numeric>
## 1 IIIIIIIII...IIIIIIIII
```

#### 3.4 Plotting bam properties

ssviz has a few plot functions - the most basic is to plot the general distribution in the bam file based on their properties. For small RNA sequencing in particular, it is important to know the lengths of the reads (representing the lengths of the small RNA), direction (strand in sequencing) and perhaps region (eg. chromosome or RNA element). For example, microRNAs are typically 18-24nt in length, whereas piRNAs are longer, around 24-32 nt in length (Ruvkun 2001, Brennecke 2007, Thomson 2009).

When comparing two or more datasets, it is crucial that the datasets are normalized properly, and this includes having information on (i) total number of counts for the same reads, and (ii) the overall

number of reads that was mapped, to make sure than the comparisons are on the same scale. Part (i) can be obtained directly from the loaded bam DataFrame (if fastx-toolkit was used). Part (ii) can be obtained as an output of the mapper, eg. bowtie. Typically this number would represent total number of reads sequenced, or mappable to the broadest encompassing index (the genome).

In the bam file, read length is represented by qwidth, direction by strand and region by rname and pos. For example, to plot the read length distribution (Figure 2):

```
plotDistro(list(ctrl.count), type = "qwidth", samplenames = c("Control"), ncounts = counts[1])
```

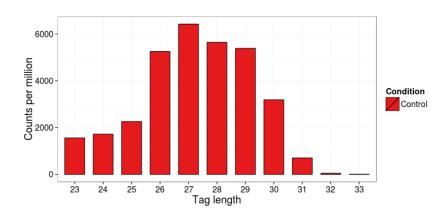

Figure 2: plotDistro with a single dataset

To compare two or more datasets, simply include them in the list (Figure 3).

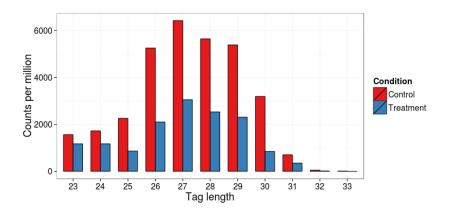

Figure 3: plotDistro with two datasets

#### 3.5 Plotting region density

```
region<-'chr1:3015526-3080526'
plotRegion(list(ctrl.count), region=region)</pre>
```

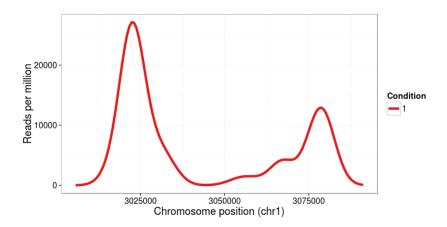

Figure 4: plotRegion

#### 3.6 piRNA ping-pong analysis

PIWI-interacting RNAs (piRNAs) are 23-30-nucleotide-long small RNAs that act as sequence-specific silencers of transposable elements in animal gonads (Kawaoka 2011). The ping-pong mechanism is a proposed method for the amplification of primary Piwi-associated RNAs (piRNAs), which leads to the production of new primary piRNAs from their precursor transcripts, which eventually amplifies the pool of both primary and secondary piRNAs (Brennecke 2007). This positive feedback loop is a secondary biogenesis mechanism that requires complementary transcripts to a pre-existing pool of piRNAs.

Piwi proteins retain the endoribonuclease or Slicer activity that allows them to cleave targets between position 10 and position 11 of their bound piRNA. This cleavage defines the 5' end of a secondary piRNA that is generated from the transposon transcript. Because a very high proportion of piRNAs have a uridine (U) at the first position and because the complementarity between piRNAs and targets is expected to be nearly perfect, secondary piRNAs typically have adenosines at position 10, which base-pairs with the U at the first position of the piRNA. This is reflected as a sharp peak at 10nts when frequency is plotted against overlap length, and also can be seen in the nucleotide frequency plot in the next section.

To compute the overlaps between the sense and anti-sense (amplified) piRNAs, we leverage on the positional information contained in the bam file of "+" strand reads and "-" strand reads, calculates and plots the frequency of overlap (up to the length of the read).

```
pp.ctrl<-pingpong(pctrlbam.count)
plotPP(list(pp.ctrl), samplenames=c("Control"))</pre>
```

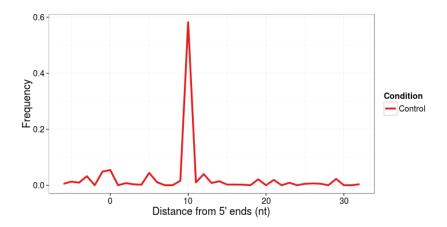

Figure 5: plotPP

## 3.7 Computing nucleotide frequency (composition)

A known property of primary piRNA is a marked 5-prime uridine bias (Brennecke 2007). The ntfreq function allows the user to compute the frequency of nucleotides over a chosen length.

```
pctrlbam.count<-getCountMatrix(pctrlbam)
freq.ctrl<-ntfreq(pctrlbam.count, ntlength=10)
plotFreq(freq.ctrl)</pre>
```

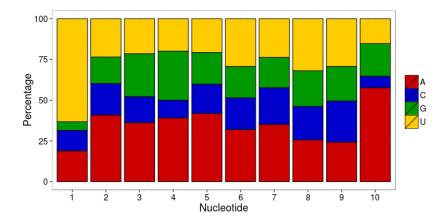

Figure 6: plotFreq

#### 4 Further work

It is the hope that with feedback from the community, ssviz would further develop to support and improve the multi-faceted analysis in small RNA sequencing including miRNA target identification and novel RNA discovery. As such, output and working data formats have been kept to the convention most widely utilized for sequencing analysis in R to ensure and enhance cross-compatibility and usage.

#### References

- [1] FASTX-Toolkit: FASTQ/A short-reads pre-processing tools
- [2] Ruvkun, G. Molecular Biology: Glimpses of a Tiny RNA World. Science 2001, 294, 797-799.
- [3] Brennecke J, Aravin AA, Stark A, Dus M, Kellis M, Sachidanandam R, Hannon GJ. Discrete small RNA-generating loci as master regulators of transposon activity in Drosophila. Cell. 2007;128:1089-1103.
- [4] Thomson T, Lin H. The biogenesis and function of PIWI proteins and piRNAs: progress and prospect. Annu. Rev. Cell. Dev. Biol. 2009;25:355-376.
- [5] Shinpei Kawaoka, Yuji Arai, Koji Kadota, et al. Zygotic amplification of secondary piRNAs during silkworm embryogenesis RNA (2011), 17:00-00

```
sessionInfo()
## R version 4.0.3 (2020-10-10)
## Platform: x86_64-pc-linux-gnu (64-bit)
## Running under: Ubuntu 18.04.5 LTS
##
## Matrix products: default
## BLAS:
        /home/biocbuild/bbs-3.12-bioc/R/lib/libRblas.so
## LAPACK: /home/biocbuild/bbs-3.12-bioc/R/lib/libRlapack.so
##
## locale:
## [1] LC_CTYPE=en_US.UTF-8
                                 LC_NUMERIC=C
##
   [3] LC_TIME=en_US.UTF-8
                                 LC_COLLATE=C
## [5] LC_MONETARY=en_US.UTF-8 LC_MESSAGES=en_US.UTF-8
## [7] LC_PAPER=en_US.UTF-8
                                LC_NAME=C
## [9] LC_ADDRESS=C
                                 LC_TELEPHONE=C
## [11] LC_MEASUREMENT=en_US.UTF-8 LC_IDENTIFICATION=C
##
## attached base packages:
## [1] stats4
                parallel stats
                                    graphics grDevices utils
                                                                 datasets
## [8] methods
                base
##
## other attached packages:
## [1] ssviz_1.24.0
                            RColorBrewer_1.1-2
                                                ggplot2_3.3.2
## [4] reshape_0.8.8
                           Rsamtools_2.6.0
                                                Biostrings_2.58.0
## [7] XVector_0.30.0
                           GenomicRanges_1.42.0 GenomeInfoDb_1.26.0
## [10] IRanges_2.24.0
                           S4Vectors_0.28.0
                                               BiocGenerics_0.36.0
##
## loaded via a namespace (and not attached):
## [1] Rcpp_1.0.5 formatR_1.7
                                                    compiler_4.0.3
## [4] pillar_1.4.6
                             plyr_1.8.6
                                                    highr_0.8
                             tools_4.0.3
## [7] bitops_1.0-6
                                                    zlibbioc_1.36.0
## [10] evaluate_0.14
                             lifecycle_0.2.0
                                                   tibble_3.0.4
## [13] gtable_0.3.0
                             pkgconfig_2.0.3
                                                   rlang_0.4.8
## [16] xfun_0.18
                              GenomeInfoDbData_1.2.4 withr_2.3.0
## [19] stringr_1.4.0
                              dplyr_1.0.2
                                                    knitr_1.30
## [22] generics_0.0.2
                              vctrs_0.3.4
                                                    tidyselect_1.1.0
```

| ## [25 | [] grid_4.0.3       | glue_1.4.2     | R6_2.4.1         |
|--------|---------------------|----------------|------------------|
| ## [28 | BiocParallel_1.24.0 | purrr_0.3.4    | magrittr_1.5     |
| ## [31 | ] scales_1.1.1      | ellipsis_0.3.1 | colorspace_1.4-1 |
| ## [34 | stringi_1.5.3       | RCurl_1.98-1.2 | munsell_0.5.0    |
| ## [37 | ] crayon_1.3.4      |                |                  |